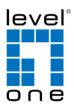

### COInfinity

### IES-1881

16 x 802.3af + 2 GE TX/1000LX Combo Managed Switch -40 to 75C

### **Quick Installation Guide**

#### **Default Setting**

| IP       | 192.168.1.10    |  |  |
|----------|-----------------|--|--|
| Login    | root            |  |  |
| Password | [blank]         |  |  |
| Console  | 115200, n, 8, 1 |  |  |

v1.00 - 1206

## **Overview**

LevelOne IES-1881 Industry Ethernet Switch provides 16 PoE ports of 10/100Base-TX plus 2 Combo ports of 1000Base-T Gigabit Ethernet and 1000Base-LX SM SC fiber to enable high speed network at mission-critical environment. With the 1U height rackmountable size, this switch can be easily installed in the cabinet, plus the clearly visible status LEDs provide simple monitoring of port link activity.

### **High Reliability**

All components are built to withstand harsh environment applications without compromise where humidity, temperature variation and even shock vibration are concerns, including Electric & Utility, Critical Infrastructure, Transportation and Surveillance Security. This device operates under -40 to 75 Celsius (-40 to 167 Fahrenheit) temperature.

#### **Power over Ethernet**

This switch is Power Sourcing Equipment (PSE), and it is fully complied with IEEE 802.3af PoE standard at maximum 15.4W power budget per port. It helps to save infrastructure wiring costs dramatically by eliminating electric wiring and less UPS needed.

#### Management

Supports a variety of management features including: CLI via Console or Telnet; Graphic User Interface via Web Browser or Simple Network Management Protocol via SNMP tools. It provides better visibility and management of those critical assets.

IES-1881

Page 1

### **Features**

- Meets NEMA TS1/TS2 Environmental requirements such as temperature, shock, and vibration for traffic control equipment.
- Meets EN61000-6-2 & EN61000-6-4 EMC Generic Standard Immunity for industrial environment.
- RS-232 console, Telnet, SNMP v1 & v2c & v3, RMON, Web Browser, and TFTP management.
- Supports Command Line Interface in RS-232 console.
- Supports 8192 MAC addresses. Provides 2M bits memory buffer.
- Supports IEEE802.3af Power over Ethernet (PoE) Power Sourcing Equipment (PSE).
- Supports IEEE802.3/802.3u/802.3ab/802.3z/802.3x. Auto-negotiation: 1000Mbps-full-duplex; 10/100Mbps-full/half-duplex; Auto MDI/MDIX.
- 100Base-FX: Multi mode SC or ST type, Single mode SC or ST type; 100Base-BX: WDM Single mode SC type.
- 1000Base-SX/LX: Multi mode or Single mode SC type; 1000Base-BX: WDM Single mode SC type.
- Provides up to two combo Gigabit ports.
- Store-and-forward mechanism. Full wire-speed forwarding rate.
- Alarms for port and power failure by relay output.
  Power Supply: Redundant 47~55VDC Terminal Block power inputs.
- Field Wiring Terminal: Use Copper Conductors Only, 60/75°C, 12-24 AWG torque value 7 lb-in.
- Operating voltage and Max. current consumption: 0.25A @ 48VDC. Power consumption: 262W Max. (Full load with PoE), 12W Max. (Without PoE).
- -40°C to 75°C (-40°F to 167°F) operating temperature range. Tested for functional operation @ -40°C to 85°C (-40°F to 185°F). UL508 Industrial Control Equipment certified Maximum Surrounding Air Temperature @ 75°C (167°F).
- For use in Pollution Degree 2 Environment.Hardened metal case.
- Supports Rack Mounting installation

#### Supports Rack Mounting installation

# **Package Contents**

- IES-1881
- Quick Installation Guide
- CD User Manual

IES-1881

## **LED Status**

| LED              | Status              | Description                       |  |
|------------------|---------------------|-----------------------------------|--|
| PW 1,2           | Steady              | Power On                          |  |
| 1 1 1 1,2        | Off                 | Power Off                         |  |
| 10/100Base-TX, 1 | 00Base-FX           |                                   |  |
| LNK/ACT          | Steady              | Network connection is established |  |
| LINGACI          | Flashing            | Transmitting or Receiving data    |  |
| 10/100           | Steady              | Connection speed at 100Mbps       |  |
| 10/100           | Off                 | Connection speed at 10Mbps        |  |
| PoE              | Steady              | Power Device (PD) is connected    |  |
|                  | Off                 | Power Device (PD) is disconnected |  |
| 100Base-FX       |                     |                                   |  |
| LNK/ACT          | Steady              | Network connection is established |  |
| LINGACI          | Flashing            | Transmitting or Receiving data    |  |
| 10/100           | Steady              | Connection speed at 100Mbps       |  |
|                  | Off                 | No connection                     |  |
| 10/100/1000Base  | -TX, 1000Base-SX/LX | /BX                               |  |
| LNK/ACT          | Steady              | Network connection is established |  |
| LINIV ACT        | Flashing            | Transmitting or Receiving data    |  |
| 1000             | Steady              | Connection speed at 100Mbps       |  |
| 1000             | Off                 | No connection at 1000Mbps speed   |  |

## **Power Input**

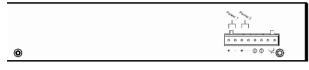

| P Block  | Power1                                                          | +            | 47 to 55VDC  |  |  |  |
|----------|-----------------------------------------------------------------|--------------|--------------|--|--|--|
|          |                                                                 | -            | Power Ground |  |  |  |
|          | Power2                                                          | +            | 47 to 55VDC  |  |  |  |
|          | 1000012                                                         | -            | Power Ground |  |  |  |
| Terminal | ٢                                                               | Earth Ground |              |  |  |  |
|          | 3≁                                                              | Relay Output | 1A @ 250VAC  |  |  |  |
|          | 1. The relay contact closes if Power1 or Power2 are both failed |              |              |  |  |  |

IES-1881

Page 4

Terminal Mode). And the "switch\_a(config)#" prompt will show on the screen.

- 12. Set new IP address and subnet mask for Switch:
- At the "switch\_a(config)#" prompt just type in "interface vlan1.1" and press <Enter> to logon to vlan 1 (vlan1.1 means vlan 1). And the "switch\_a(config-if)#" prompt will show on the screen.
- Command Syntax: "ip address A.B.C.D/M". "A.B.C.D" specifies IP address. "M" specifies IP subnet mask. "M"= 8: 255.0.00, 16:255.255.0.0, or 24: 255.255.255.0.
- 15. For example, At the "switch\_a(config-if)#" prompt just type in "ip address 192.168.1.10/24" and press <Enter> to set new IP address (192.168.1.10) and new IP subnet mask (255.255.255.0) for Switch

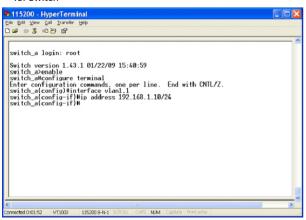

# **Console Configuration**

- 1. Connect to the switch console:
- 2. Connect the DB9 straight cable to the RS-232 serial port of the device and the RS-232 serial port of the terminal or computer running the terminal emulation application. Direct access to the administration console is achieved by directly connecting a terminal or a PC equipped with a terminal-emulation program (such as HyperTerminal) to the switch console port.
- Configuration settings of the terminal-emulation program:
   Baud rate: 115,200bps, Data bits: 8, Parity: none, Stop bit: 1, Flow control: none.
- 5. Press the "Enter" key. The Command Line Interface (CLI) screen should appear as below:
- 6. Logon to Exec Mode (View Mode):
- 7. At the "switch\_a login:" prompt just type in "root" and press <Enter> to logon to Exec Mode (or View Mode). And the "switch\_a>" prompt will show on the screen.

| 🗣 115200 - HyperTerminal                                                                 |   |
|------------------------------------------------------------------------------------------|---|
| Elle Etilt View Call Iransfer Help                                                       |   |
| በጅ # \$ ወዝ ሸ                                                                             |   |
| switch_a login: root<br>Switch version 1.30.r285-sdkr55. 07/08/08 15:24:33<br>switch_a>_ |   |
| ¢                                                                                        | > |
| Connected 0:00:25 VT100J 115200 8-N-1 SCROLL CAPS NUM Capture Print                      |   |

- 8. Logon to Privileged Exec Mode (Enable Mode):
- 9. At the "switch\_a>" prompt just type in "enable" and press <Enter> to logon to Privileged Exec Mode (or Enable Mode). And the "switch\_a#" prompt will show on the screen.
- 10. Logon to Configure Mode (Configure Terminal Mode):
- 11. At the "switch\_a#" prompt just type in "configure terminal" and press <Enter> to logon to Configure Mode (or Configure

IES-1881

Page 5

# **Web Configuration**

- 1. Login the switch:
- 2. Specify the default IP address (192.168.1.10) of the switch in the web browser. A login window will be shown as below:

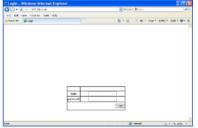

- 3. Enter the factory default login ID: root.
- 4. Enter the factory default password (no password).
- 5. Then click on the "Login" button to log on to the switch.

| Monogenet South |              | System informat | ion                    |                          |
|-----------------|--------------|-----------------|------------------------|--------------------------|
| Port            | System nor   |                 | switch a               |                          |
| - Switching     | Firmware ver | rsion 1.70.0    | 07/08/09 11:26:37      | s                        |
| Trenking        | System fin   | e Thu Jan 1     | 00-05-11 UCT 1970      |                          |
| SIP/Rig         | MAC adds     | css 00          | 00c0.b391.0000<br>None |                          |
| VLAN            | Default gate | way             |                        |                          |
| 🗅 Q.6           | DNS Sert     | e e             | None                   |                          |
| 🗎 SNMP          |              |                 |                        |                          |
| S(0.1)          | VLAN ID      | IP Address      | IP Subnet Mask         |                          |
| 🗋 Oller Putourb | 1            | 192 168 1 10    | 255 215 251 0          |                          |
| э               |              |                 |                        | 😝 Internat 🚳 - 🔍 _0096 - |

Note: Please refer to User Manual for more detailed information